## **Business Continuity Test Script**

- GUI / FRONT END TRADERS: Testing will be limited to connectivity and function access. Actual
  production markets will not be open so you cannot simulate a trade, but you can confirm order
  entry.
  - a. Existing Bloomberg Tradebook FX users can log onto the Bloomberg via the Login Page.
  - b. Once signed on run: EUR<crncy> FTTK<GO> This will launch the Tradebook FX ticket (pictured below).
  - c. If the ticket below appears than this means you are successfully connected.
  - d. You can enter an order by updating the limit rate on ticket and click EXECUTE.
  - e. Run FTBT<GO> to pull up the Trade blotter
  - f. Confirm order appears as INACTIVE in the 'STATUS' column on blotter.
  - g. CANCEL ORDER by clicking on 'X' (see second image below)
  - h. Order should appear as CANCELLED in status column once successfully cancelled.

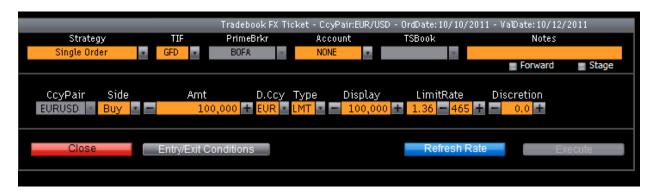

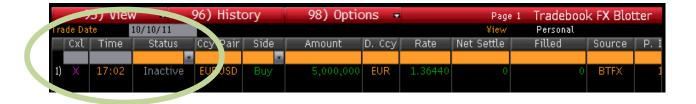

\*\*\*\*THESE ORDERS ARE SITTING ON PRODUCTION MACHINE SO IF THEY ARE NOT CANCELLED THEY WILL BE LIVE AND GOOD TRADES SITTING IN THE MARKET WHEN IT RE-OPENS SUNDAY AT 5:15pm EST\*\*\*

## 2. Connectivity testing for SIFMA – BLOOMBERG TRADEBOOK FX

All external connectivity for FX Tradebook is through FIX.

Connection verification consists of two parts:

- a. making sure that our system is available for the testing from external parties.
- b. participating in the connectivity test by bringing down our primary machines to verify that the connection switches over to the backup machines seamlessly.

For connectivity testing one of each kind of connection needs to be verified.

Types of connections

- A. Outgoing bastion host connection
- B. Outgoing internet connection
- C. Incoming bastion host connection
- D. Incoming connection over the internet
- E. Connection over ssl agents (normally internet connection)
- F. Internet connections using ssl with stunnel

## 1. Incoming Sessions.

- A. Bastion Host already setup to go to primary/backup machines.
- B. Sessions will connect and heartbeat over the weekend if external party initiates connection so no setup changes will be required
- C. Connection to our machine will default to primary. If primary machine is brought down connection should automatically switch over to the backup machine.

## 2. Outgoing Sessions.

- A. Bastion Host already setup to go to primary/backup machines.
- B. In order to test verify with firm if they will be participating in the connectivity test.
- C. For participating firms we need to change the schedule in the outgoing session to initiate the connection over the weekend to verify that the connection is working. (Note, this schedule will need to be reset once the test is complete)
- D. On our end to check our own backup mechanism, need to bring down the primary bastion host machine to verify that the connection switches over.